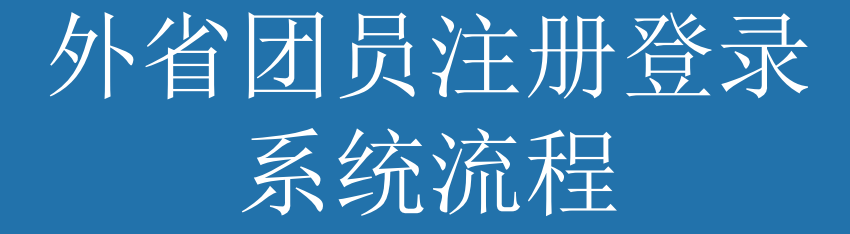

### 1.外省市团员注册登录"北京共青团"线上 系统

搜索微信公众号: 青春北京 qingchunbeijing54 或扫码下方二维码

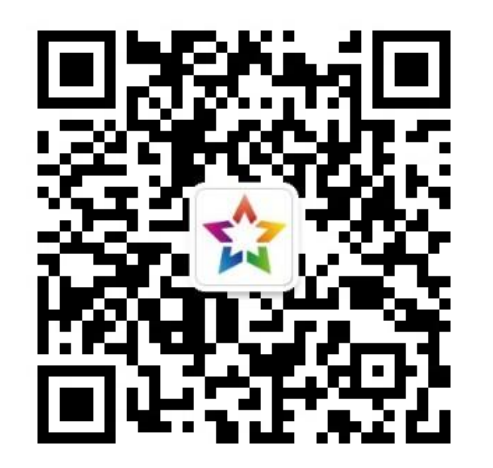

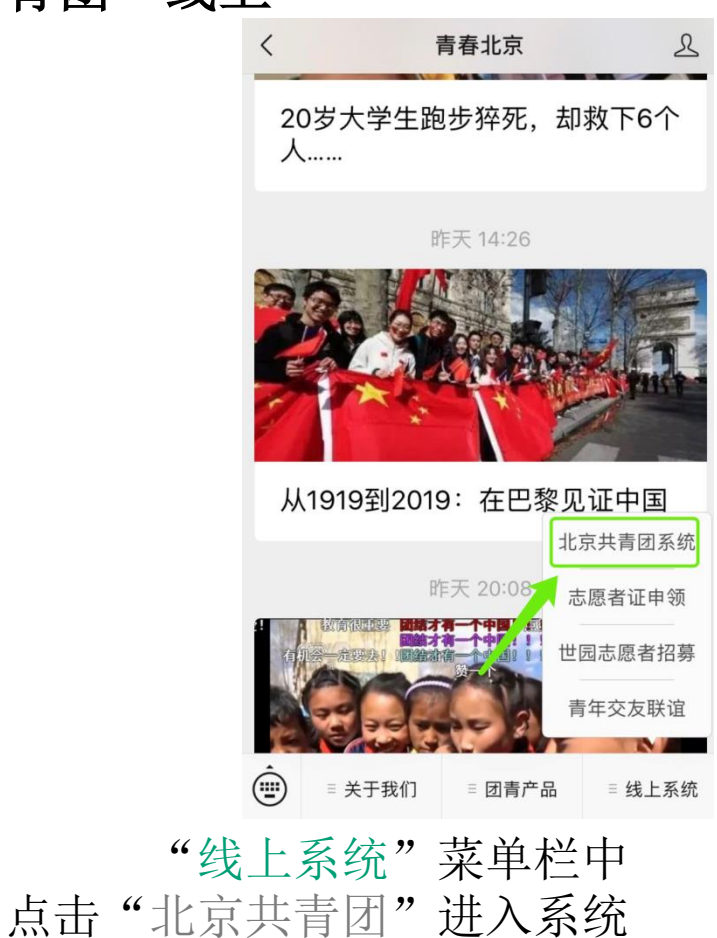

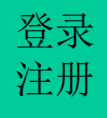

# $\frac{1}{2}$  **1.1** 外省市团员注册"北京共青团"线上系统

奖

 $\overline{B}$ 

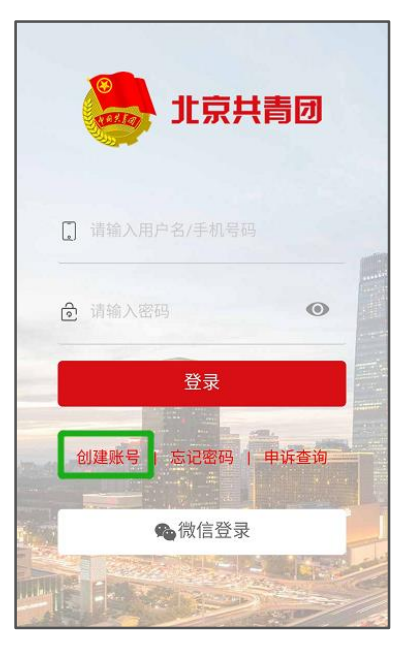

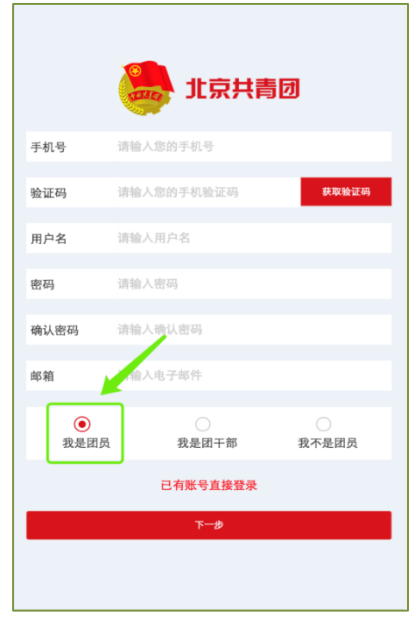

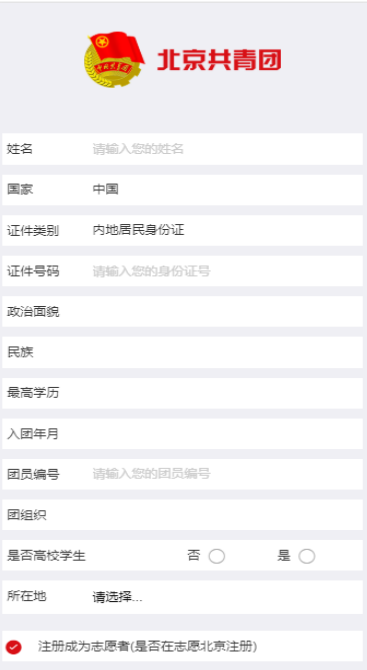

确认

#### ▶ 点击"创建账户", 进行账 户注册

用户按照实际情况选择身 份:"我是团员"

 注册时,请团员输入真实 的姓名和身份证号,否则会 影响团组织关系的成功转接 转接

团员/团干部注册后,需要 所属团组织在电脑端进行相 应的审核/添加操作

注册

# <sub>注册</sub> 1.2 团员登录"北京共青团"线上系统

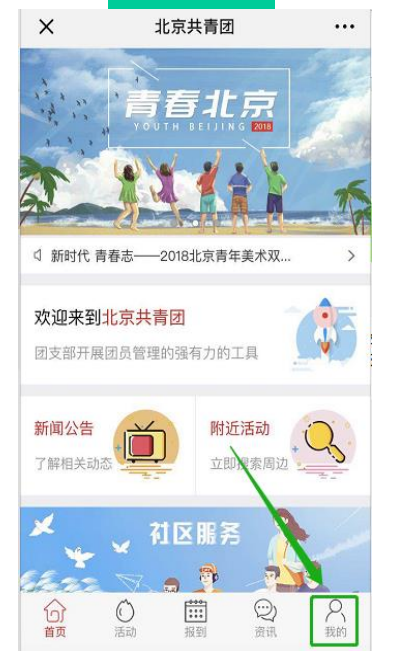

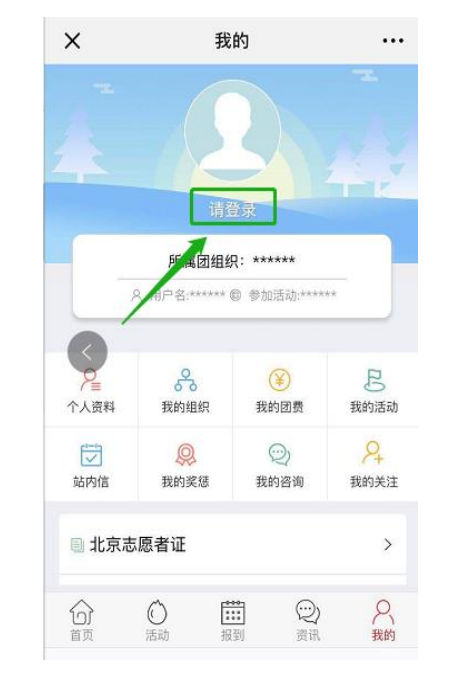

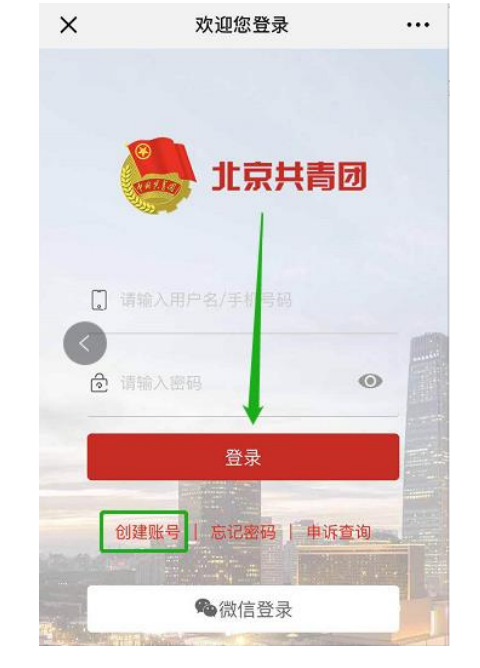

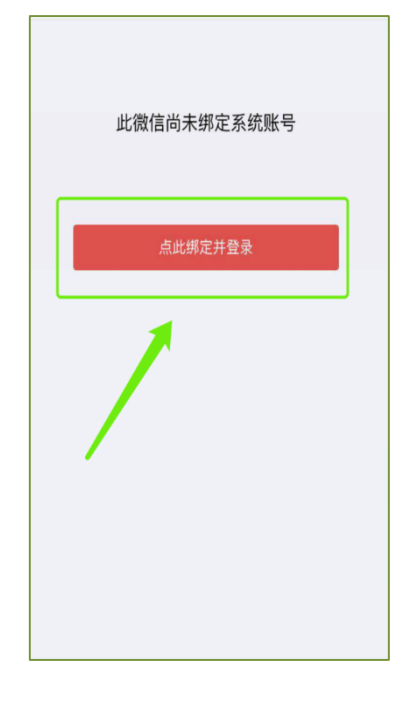

 在"北京共青团" 线上系统中,点击 "我的-》请登录", 进入登录页

 登录有两种方式: 1.用户名/手机号、密码 的方式 2.微信登录

 首次使用微信登录, 需要输入用户名/手机 号、进行账号绑定

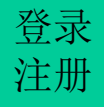

## **2.**组织关系接收方团组织(即北京团组织)通过加入申请

组织关系接收方团组织(即北京团组织)登录 "北京共青团系统"团组织账号,在电脑端"我的 团员-》申请加入"列表中,通过外省市团员的加入 申请,外省市团员即注册登录"北京共青团线上系 统"成功。

#### **3.** 在外省市系统中提交转入北京申请

北京团组织通过加入申请**至少一天**后,团员应 联系外省市团组织在外省市系统中提交转入北京 申请。

外省市团员在外省市系统上提交转入北京申 请后,北京共青团线上系统会自动将本系统上团 员已注册登录的信息(姓名、身份证号、团员编 号)与外省市转入团员的申请信息(姓名、身份 证号、团员编号)进行复核校验。校验信息无误 后, 即给外省市系统发出**转移成功**的信息。如果 姓名、身份证号、团员编号不一致,北京系统将 向外省市系统发出转移失败的信息。